# **TECHNICAL BULLETIN Q495NAS2 23 OCT 2015**

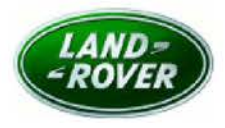

© Jaguar Land Rover North America, LLC

NOTE: The information in Technical Bulletins is intended for use by trained, professional Technicians with the knowledge, tools, and equipment required to do the job properly and safely. It informs these Technicians of conditions that may occur on some vehicles, or provides information that could assist in proper vehicle service. The procedures should not be performed by 'do-it-yourselfers'. If you are not a Retailer, do not assume that a condition described affects your vehicle. Contact an authorized Land Rover service facility to determine whether this bulletin applies to a specific vehicle.

Changes are highlighted in gray

# **SECTION: 415-01**

**Service Action: New InControl Touch** 

## **AFFECTED VEHICLE RANGE:**

**Discovery Sport (LC) Model Year:** 2015-2016 **VIN:** 501001-549571 **Manufacturing Plant:** Halewood

#### **MARKETS:**

NAS

## **CONDITION SUMMARY:**

**This program is reinstated with immediate effect.** 

**Situation:** A limited number of 2015-2016 model year Discovery Sport (L550) vehicles may experience one or more of the following issues:

- Touch Screen is blank;
- Poor Navigation system functionality;
- Unable to tune HD® Radio substations;
- Audio system defaults to 'ON' upon engine start-up, even if 'OFF' on engine shutdown; and/or
- SDARS does not retain station presets.

**Action:** Retailers are required to **HOLD** only affected new vehicles that are within your control and refrain from releasing the vehicles for **new vehicle sale** pending completion of the Service Instruction detailed in this Technical Bulletin. Unsold vehicles should have this performed as part of the Pre-Delivery Inspection (PDI) process but **must**  have it completed prior to vehicle handover to the customer.

Affected vehicles already in the hands of customers should be updated at the next available opportunity.

# **PARTS:**

No parts required.

## **SPECIAL TOOLS:**

**NOTE**: this document is an 'Active Bulletin' that will display a functional programming shortcut if accessed within **a diagnostic session using SDD.** 

- SDD with latest SDD-DVD and Calibration File
- Jaguar Land Rover-approved Midtronics Battery Power Supply

# **WARRANTY:**

**NOTE: check DDW to ensure that a vehicle is affected by this program prior to undertaking any rework action.** 

At the time of confirming a booking for vehicle repair, ensure that all outstanding Recalls and Service Actions are identified to ensure the correct parts are available and adequate workshop time is allocated for repairs to be completed at one visit.

Warranty claims must be submitted quoting Program Code **'Q495'** together with the relevant Option Code from the table. SRO and parts information is included for information only. The Option Code(s) that allows for the drive in/ drive out allowance can only be claimed if the vehicle is brought back into the workshop for this action alone to be undertaken.

Repair procedures are under constant review and therefore times/ prices are subject to change; those quoted here must be taken as guidance only. Refer to TOPix to obtain the latest repair time.

This program is valid for a limited time only. Warranty claims with a repair date prior to the **21 July 2017** closure date must be submitted for payment within 30 calendar days of completion of the repair.

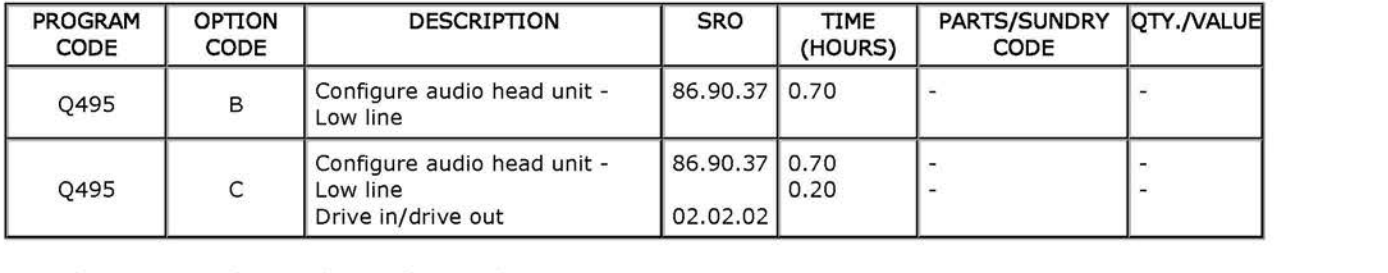

Normal Warranty policies and procedures apply.

#### **SERVICE INSTRUCTION:**

**A WARNING: in order install all the Infotainment System software needed for this campaign, the programming routine MUST be followed as written -- even if SDD reports that a software update is not required.** 

 $\Lambda$ ~ **CAUTION: a Jaguar Land Rover-approved Midtronics battery power supply must be connected to the vehicle battery during SDD diagnosis/module programming.** 

 $\wedge$ ~ **CAUTION: ensure all ignition 'ON'/ignition 'OFF' requests are carried out; failure to perform these steps may cause damage to control modules in the vehicle.** 

{;:; **NOTE: SDD must be loaded with DVD143.02 v.218 or later.** 

**1** Connect the Jaguar Land Rover-approved Midtronics battery power supply to the vehicle battery.

**2** Turn ignition 'ON' (engine not running).

**3** Connect the Symptom Driven Diagnostics (SDD) system to the vehicle and begin a new session.

**4** Follow the on-screen prompts, allowing SDD to read the VIN and identify the vehicle and initiating the data collect sequence.

**5** Select 'Diagnosis' from the Session Type screen.

**6** Select the 'Selected Symptoms' tab, and then select the following:

• Electrical - Information and entertainment system - Entertainment system

**7** Read and close any publication from the list of recommended candidates to expose the 'Extras' tab.

**8** Select the 'Extras' tab.

**9** From the Recommendations tab, select **Run** to perform the 'Configure existing module - Audio head unit - Low line' option.

NOTE: Audio head unit programming is a multi-step process. The following steps MUST be followed to ensure all **the software is downloaded.** 

~ **NOTE: to avoid the ignition timing out during the download process, start and run the engine prior to inserting the USB drive into the vehicle.** 

**10** Follow all on-screen instructions to complete this task, observing these specific details:

1. When the software selection screen appears, SDD will prompt that the software part number is 'unknown'. Hit the green " (tick) to continue programming.

2. After completing the first step of the module software download, another software selection screen will appear and SDD will prompt 'No Update Required'. Hit the green " (tick) to perform the second step of the module software download.

3. After the second step of the module software download is completed, SDD will again bring up the software selection screen. This is the final step of the module software download. SDD may prompt 'No Update Required' again. Hit the green " (tick) again to complete the final step of the module software download.

11 Exit the current session.

**12** Disconnect the SDD and the battery power supply from the vehicle.